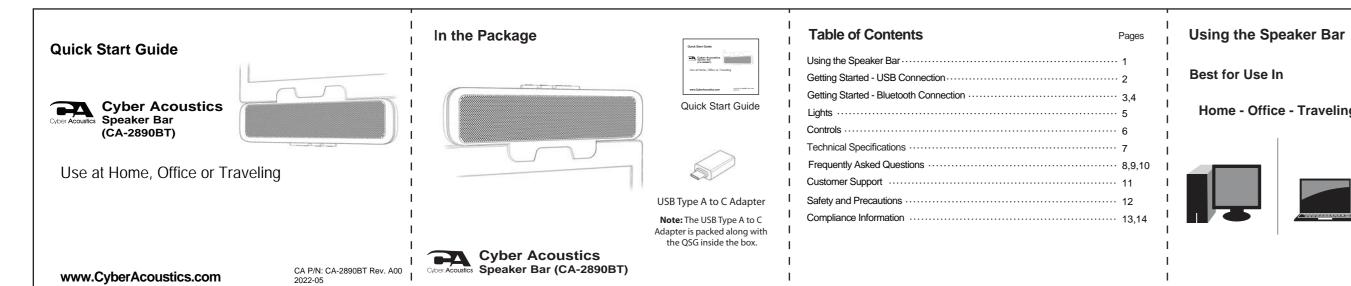

Frequently Asked Questions

Frequently Asked Questions

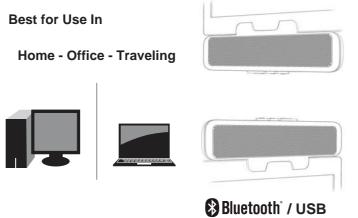

Frequently Asked Questions

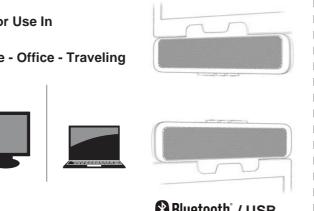

## The Cyber Acoustics Speaker Bar can be used with a Bluetooth connection to your Smartphone or Tablet and a USB connection to your Windows 10 PC or Mac. USB connection - Using with a PC or Mac - Insert the USB Type A end of the Speaker Cable into the USB Type A port on your computer. You can also use the provided USB A to C adapter to connect the Speaker Bar to an available

**Getting Started - USB Connection** 

The Cyber Acoustics Speaker Bar features full plug and play support for Windows 10, OSX / MacOS and Chromebooks. After plugging the Speaker Bar into the computer, you may use for playing music, videos or as a speakerphone with applications such as Zoom, Teams, Skype, etc

If the computer does not automatically recognize the Speaker Bar when it is plugged into the USB Type A port, try plugging the USB Cable into a different USB Type A port.

If this does not work, then restart the computer. This will cause the Speaker Bar to be

## Getting Started - Bluetooth Connection - Step 1 Before you start, insert the USB Type A end of the Speaker Cable into the USB Type A port on your

computer. (See Page 2 - USB Connection)
- Press the Multi-Function Button two times (see controls on Page 6) to switch between USB mode and Bluetooth mode.

- When changed to Bluetooth mode, the Speaker Bar will be in pairing mode and the Source Light will be flashing blue or if already connected to a Smartphone or Table the Source Light will be

ne Cyber Acoustics Speaker Bar is ready to pair and connect. (See page 4 to connect your

Source Light Solid Blue - The Cyber Acoustics Speaker Bar allows the last device it was connected with to automatically econnect with the speaker each time the speaker is turned on and that device is within range.\*

When connected to a Smartphone, the Speaker Bar will auto switch to Bluetooth mode from USB

- When connected to a Smarphone, the Speaker Bar will auto switch to Bluetooth mode from USB mode when there is an incoming call on the connected Smartphone.

The Cyber Acoustics Speaker Bar can be connected to one device at a time.

- To pair and connect to a different device, you need to first disconnect the currently paired device.

- To disconnect the current device, press and hold down the Multi-Function Button for 5 seconds.

- The Source Light will begin flashing blue and the Cyber Acoustics Speaker Bar is ready for the next device to pair and connect.

lmportant: If the Speaker Bar is also connected by Bluetooth to a Smartphone, the Speaker Bar will auto switch from USB mode to Bluetooth mode when there is an incoming call on the connected Smartphone. (See page 4 to connect your Smartphone). To change back to USB mode after the call is complete, press the Multi-Function button twice (see controls on page 6).

Page 1 device to pair and connect.

\*Your device needs to be within 10 unobstructed meters of the Cyber Acoustics Speaker Bar to pair and connect. If there is an issue when connecting please move your device closer to the speaker, then pair and connect.

Page 3

## Getting Started - Bluetooth Connection - Step 2

With your iPhone, iPad/Tablet, Smartphone - Go to Settings > Bluetooth, check Bluetooth is on Select 'CA-2890 BT Speaker Bar' when it appears under DEVICES - Your device will connect in a few seconds

- The Source Light will turn solid blue The Cyber Acoustics Speaker is ready to use **Note:** Your Smartphone or Tablet instructions may vary

With your Apple Mac or Windows 10 Laptop/Computer - Use the USB Connection when using with a Windows 10 Laptop/Computer or Apple Mac. Bluetooth does not function as well as USB on Windows or Mac computers.

Supplier's Declaration of Conformity 47 CFR § 2.1077 Compliance Information

## Source Light

USB mode - Solid Green Bluetooth mode - Flashing Blue - Ready to pair with Smartphone or Tablet - Solid Blue - Connected to Smartphone or Tablet

Lights

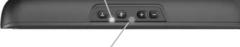

Solid Red - Microphone muted (call functions not available as noted above

Red Light Off - Microphone unmuted (call functions active as noted above)

When talking, press once to mute the mic input; Press again to unmute. Call / Microphone Mute Indicator

□ Controls

Multi-Function Button

Press & hold to increase the volume continuously until maximum level (A light beep sound will be heard when the volume level reaches maximum) Solid Purple - Call in progress on Smartphone Press once to decrease the volume

Press & hold to decrease the volume continuously until minimum level (A light beep sound will be heard when the volume level reaches minimum)

Press twice to switch between Bluetooth and / USB mode

Press once to Answer/End a call or Play/Pause music

Press twice to reject an incoming call

Press & hold for 5 seconds to disconnect the connected Smartphone or Tablet

6 0 EB

- Music will pause automatically when there is an incoming call from a Smartphone

Safety and Precautions **Technical Specifications Customer Support** Unique Identifier: (CA-2890BT) This equipment complies with the FCC RF radiation exposure limits set forth for an his equipment meets the exemption from the routine evaluation limits in section 2.5 of RSS-102. - Read and follow all instructions - All operating and use instructions should be followed. It should be installed and operated with a minimum distance of 20cm between the radiator and any part of your body.

uncontrolled environment. This equipment should be installed and operated with a minimum distance of 20cm between the radiator and any part of your body. 3109 NE 109th Ave., Vancouver, WA 98682 If you have a question about your Cyber Acoustics Speaker Bar, our - Protect the Speaker Bar from being pinched, particularly at the connectors. Unplug during lightning storms or when unused for long periods of time. Customer Service Team wants to assist you. **Compliance Information Statement:** erect. Ox.

n circle with a check mark next to "CA-2890 BT Speaker Bar".

ecording" tab, right-click "CA-2890 BT Speaker Bar", select Set as Default Device, - Do not place near any heat sources such as radiators, heat registers, stoves, or other apparatus la norme RSS-102. Il doit être installé et utilisé à une distance minimale de 20 cm entre le radiateur then select OK.

'y green circle with a check mark next to "CA-2890 BT Speaker Bar".

ional] To adjust the speaker volume, click Properties.

n finished, click "Apply" then "OK". (including amplifiers) that produce heat. et toute partie de votre corps. - Do not make alterations to the Speaker Bar. 1. This device may not cause harmful interference, and 's settings.

's Settings.

's Set Seaker Bar from the USB port of the computer and then not the USB port of the computer.

Sour computer and re-verify the above steps. Restarting often I Open the finder Application, then select Applications.
Open System Preference, then click Sound.
Select the Input tab, then select "CA-2890 BT Speaker Bar". Make sure that the mute button isn't selected.
Select the Output tab, then select "CA-2890 BT Speaker Bar". Make sure that the mute button isn't selected.
When finished, close System Preference. www.cyberacoustics.com/support/contact 2. This device must accept any interference received, including interference that may cause undesired - Do not place near naked flame sources, such as lighted candles. IC WARNING This equipment has been tested and found to comply with the limits for a Class B digital device, pursuar to Part 15 of the FCC Rules. These limits are designed to provide reasonable protection against harmful - Do not expose to excessive heat (e.g. from storage in direct sunlight, fire or the like). Economic Development Canada's licence-exempt RSS(s). Operation is subject to the following interference in a residential installation. This equipment generates, uses and can radiate radio frequency energy and, if not installed and used in accordance with the instructions, may cause harmful interference (1) This device may not cause interference. iniect.
source device to a closer proximity with your speakers. to radio communications. However, there is no quarantee that interference will not occur in a particular 2022 Cyber Acoustics or its subsidiaries. All rights reserved. Cyber Acoustics and other trademarks l'émetteur/récepteur exempt de licence contenu dans le présent appareil est conforme aux are trademarks of Cyber Acoustics or its subsidiaries. Other trademarks may be trademarks of their CNR d'Innovation, Sciences et Développement économique Canada applicables aux appareils Increase the separation between the equipment and receiving device radio exempts de licence. L'exploitation est autorisée aux deux conditions suivantes:

1. L'appareil ne doit pas produire de brouillage;

2. L'appareil doit accepter tout brouillage radioélectrique subi, même si le brouillage est susceptible d'en compromettre le fonctionnement. Connect the equipment into an outlet on different circuit from the receiving device Page 12 | the user's authority to operate the equipment. Page 7 Page 8 Page 9 Page 10 Page 13